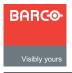

# **Encore Presentation System**

Quick Start Guide

**Barco Media and Entertainment** 11101 Trade Center Drive

Rancho Cordova, CA 95670 • USA

Fax: +1 (916) 859-2515 Technical Support: +1 (866) 374-7878 Website:

Phone:

www.barco.com

+1 (916) 859-2500

## Encore Controller — Rear Panel: Models SC and LC

#### **Ethernet Port**

Connect to Ethernet Switch on an isolated network. Used for communications with devices such as Video Processors, video routers, matrix switchers, ScreenPRO-II, PresentationPRO-II and ImagePRO. Also used for downloading code.

## **Keyboard Port**

Connect to customer-supplied PS/2 keyboard. Enables certain numeric entry and "naming" functions.

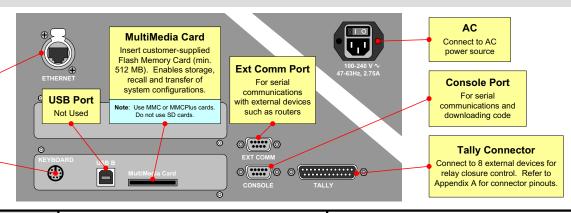

### System Setup

System setup is comprised of 20 sequences, each of which includes many steps. For error-free installation, always refer to the associated section in Chapter 6 of the User's Guide. The circled sequence numbers are identical.

Before you begin, ensure that your system is properly cabled. Use the sample "configuration" charts in Chapter 3 of the User's Guide.

- ID Setup and Remote Enable Set up individual Video Processor, ScreenPRO-II, PrePRO-II and ImagePRO IDs. Enable remote control on all units.
- Peripheral Power Up, Status Check Power up routers and peripherals. Use Status Menu to check code compatibility. Download code (if required).
- Return to Factory Default Perform a complete factory reset on all devices. This procedure resets all router tables and source mappings.
- Touch Screen Calibration Calibrate the Controller's Touch Screen display(s).

- Programming EDID For your background and DSK 5 sources, program EDID to ensure proper communications to your PCs at the preferred resolution.
- Restore from Flash Memory Card If you backed 6 up to Flash Memory, restore the configuration at this point. No further setup steps are necessary.
- Router Setup Set up your system's routing switcher(s), including type, communications, output patching, and designating Aux outputs.
- D/A Setup Set up your system's Distribution 8 Amplifiers, including type, number of outputs, and output patching.
- Input Patching Associate (patch) specific router 9 inputs to specific source buttons on the Controller. Assign tally connections as desired.
- Destination Setup Set up single screen, wide 10 screen, stack and ScreenPRO-II destinations. Note that "stacking" is only available with the Controller LC.
- Aux Destination Setup Set up your system's Auxiliary destinations, including Aux, ImagePRO Aux and PresentationPRO-II Aux destinations as required.
- Output Format Setup Configure the output format 12 for each Video Processor and ScreenPRO-II. Always match the native resolution of the display or projector.

- Sync Setup Set up sync parameters for the monitors 13 and projectors connected to the system
- Genlock Setup Set up Genlock for each destination selected on the Output Menu.
- Projector Setup Set up your projectors for both single screen and wide screen destinations.
- Background Setup Set up the Controller's two background sources for all single, wide screen, stack and ScreenPRO-II destinations.
- Input Setup Set up your system's inputs for single, wide screen, stack and ScreenPRO-II destinations. Both "quick" and "detailed" methods are outlined.
- DSK Setup Set up the Controller's DSK source 18 Choose between "none," DVI, analog or a captured frame grab
- Save the Setup On the System Keypad, press 19 SAVE to save the state of the Controller in non-volatile
- Backup to Flash Memory Card Back up your 20 system configuration to a customer-supplied Flash Memory Card.

P/N 26-0313003-00. Rev A

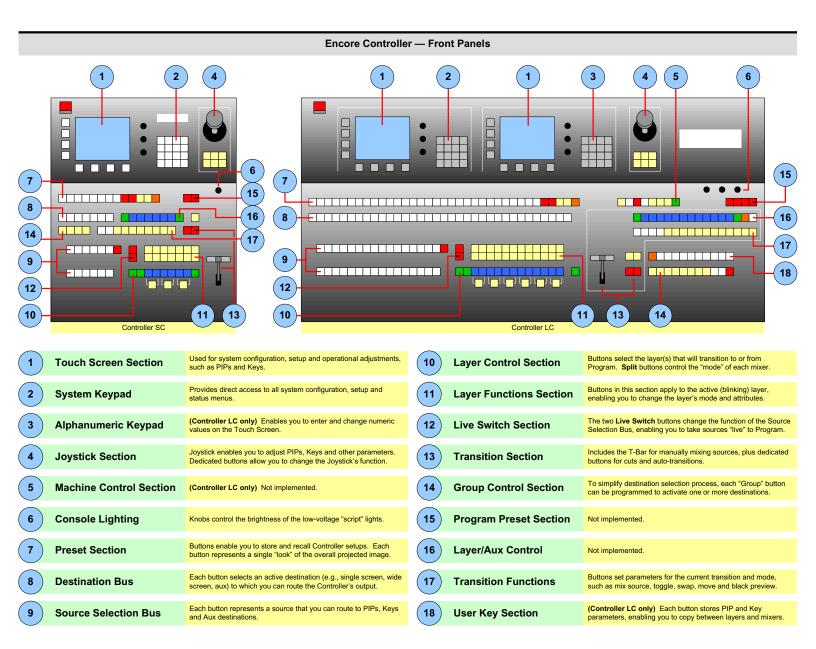

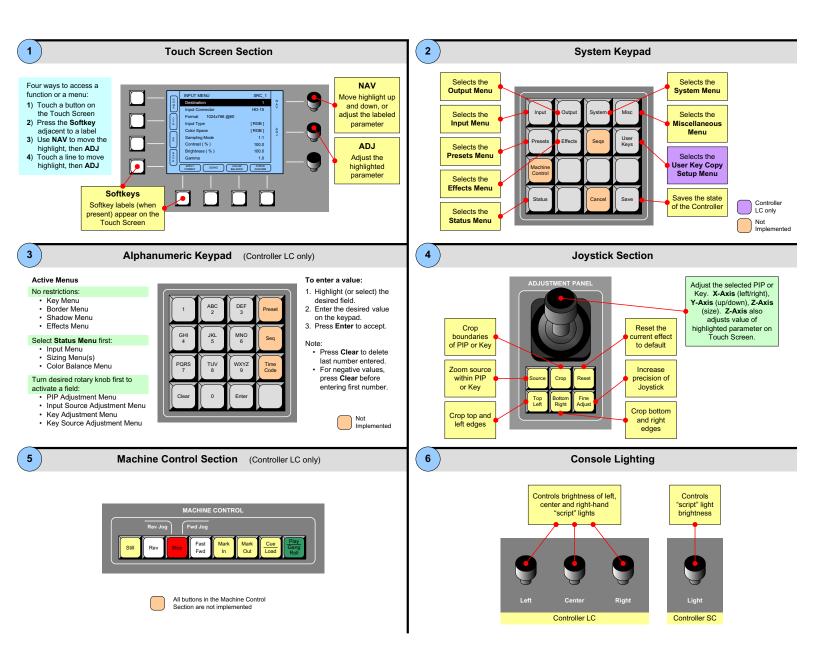

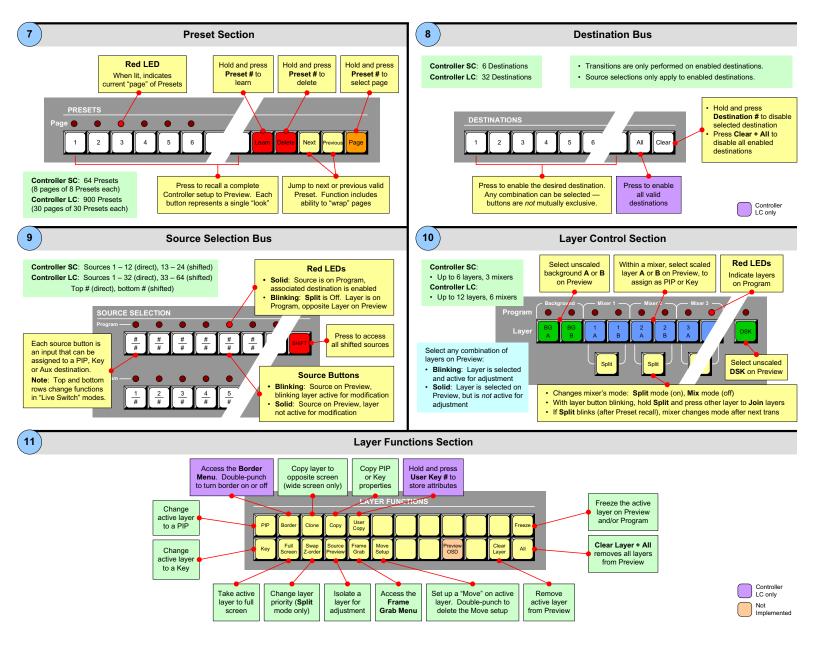

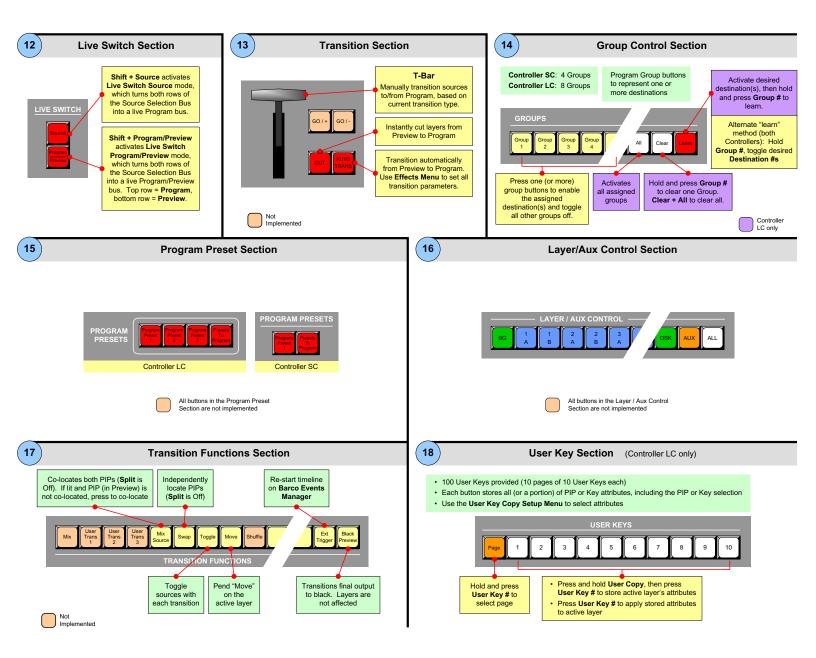

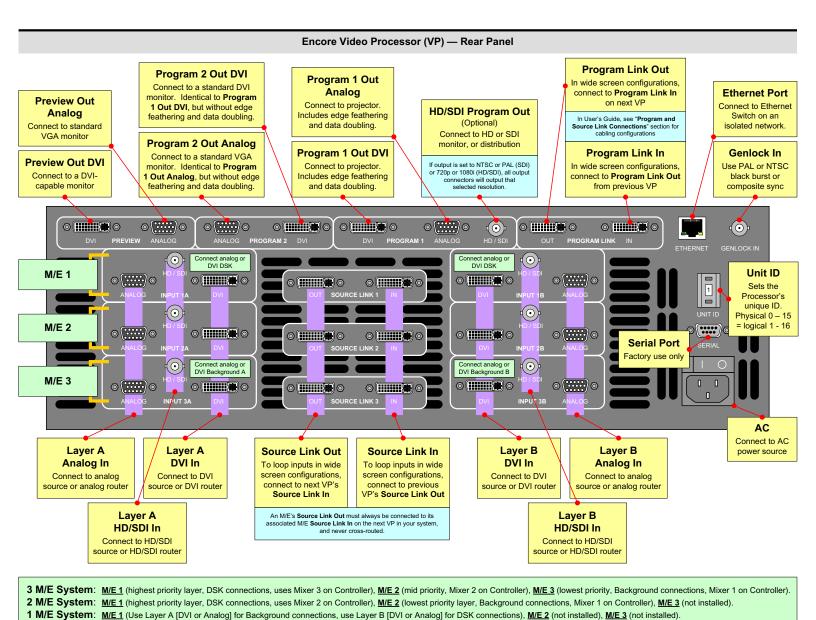

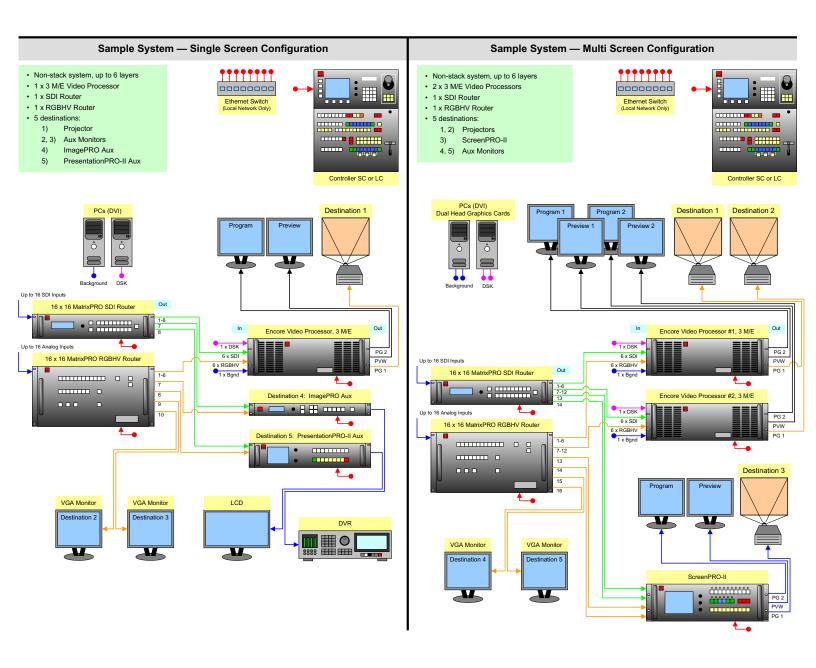

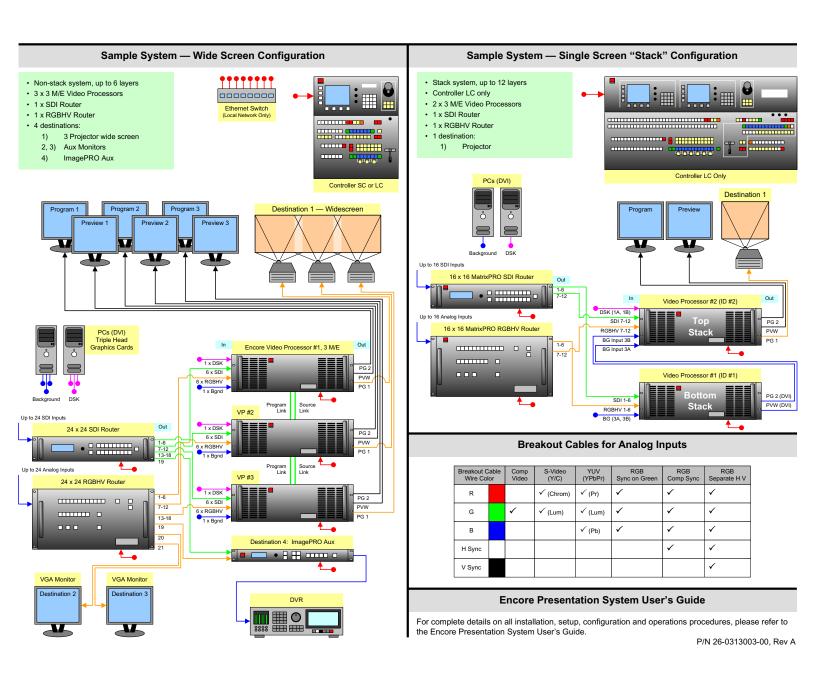